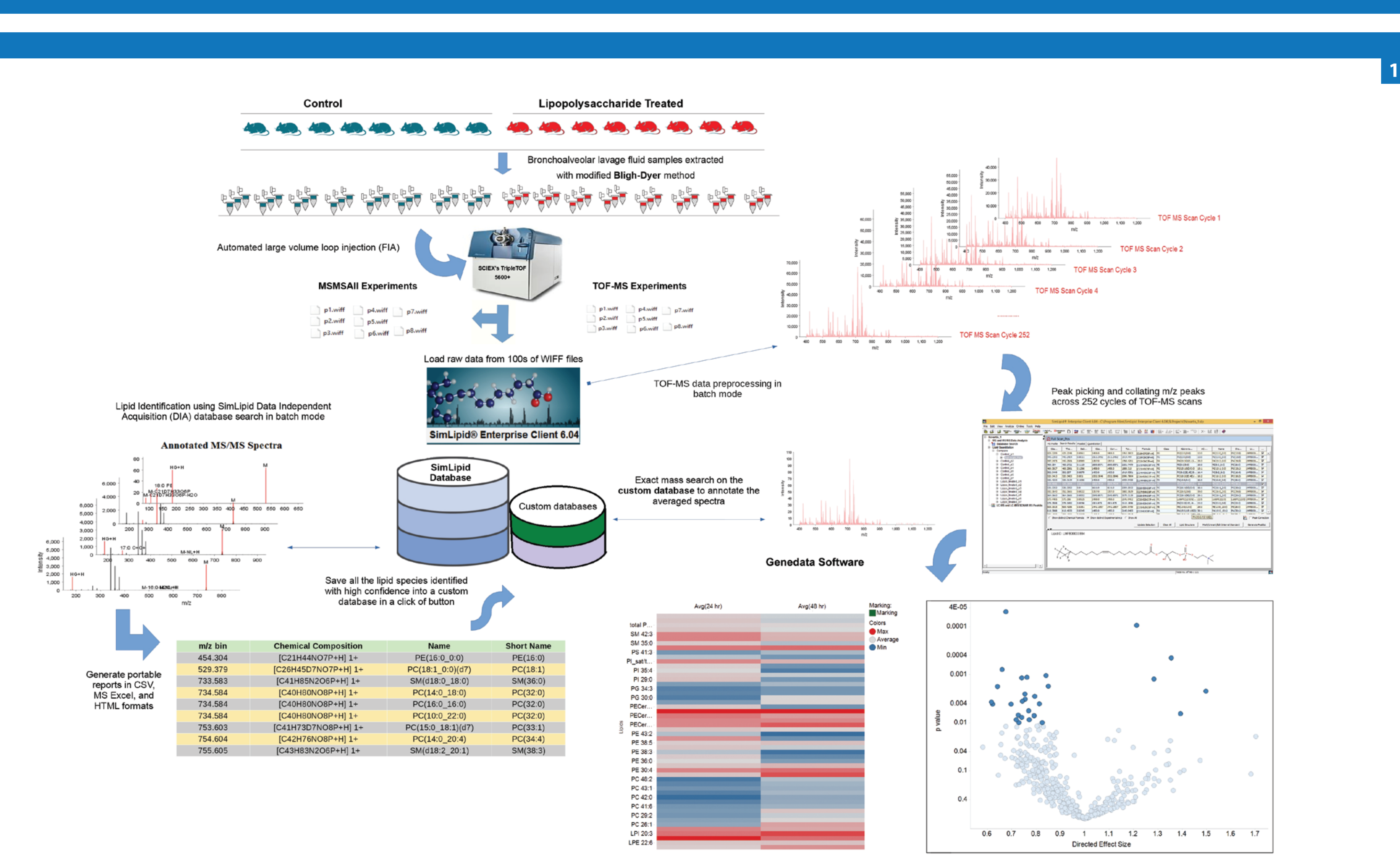

# Application of SimLipid® Software in Lipid Profiling of Secreted Lung Lipids by MSMSALL Shotgun Lipidomics

Ningombam Sanjib Meitei<sup>1</sup>, Himani Gupta<sup>1</sup>, Rajesh Pujari<sup>1</sup>, Arun Apte<sup>2</sup>, Hong Yin<sup>3</sup>, Vladimir Capka<sup>3</sup>, David Rowlands<sup>3</sup>, Sejal Patel<sup>3</sup>, Sandeep Daya<sup>3</sup>, Katherine Choy<sup>3</sup> <sup>1</sup>PREMIER Biosoft, Indore, India; <sup>2</sup>PREMIER Biosoft, CA, US; <sup>3</sup>Novartis Institutes for BioMedical Research, Inc., Cambridge, MA, USA Corresponding author e-mail: sanjib@premierbiosoft.com

**2**

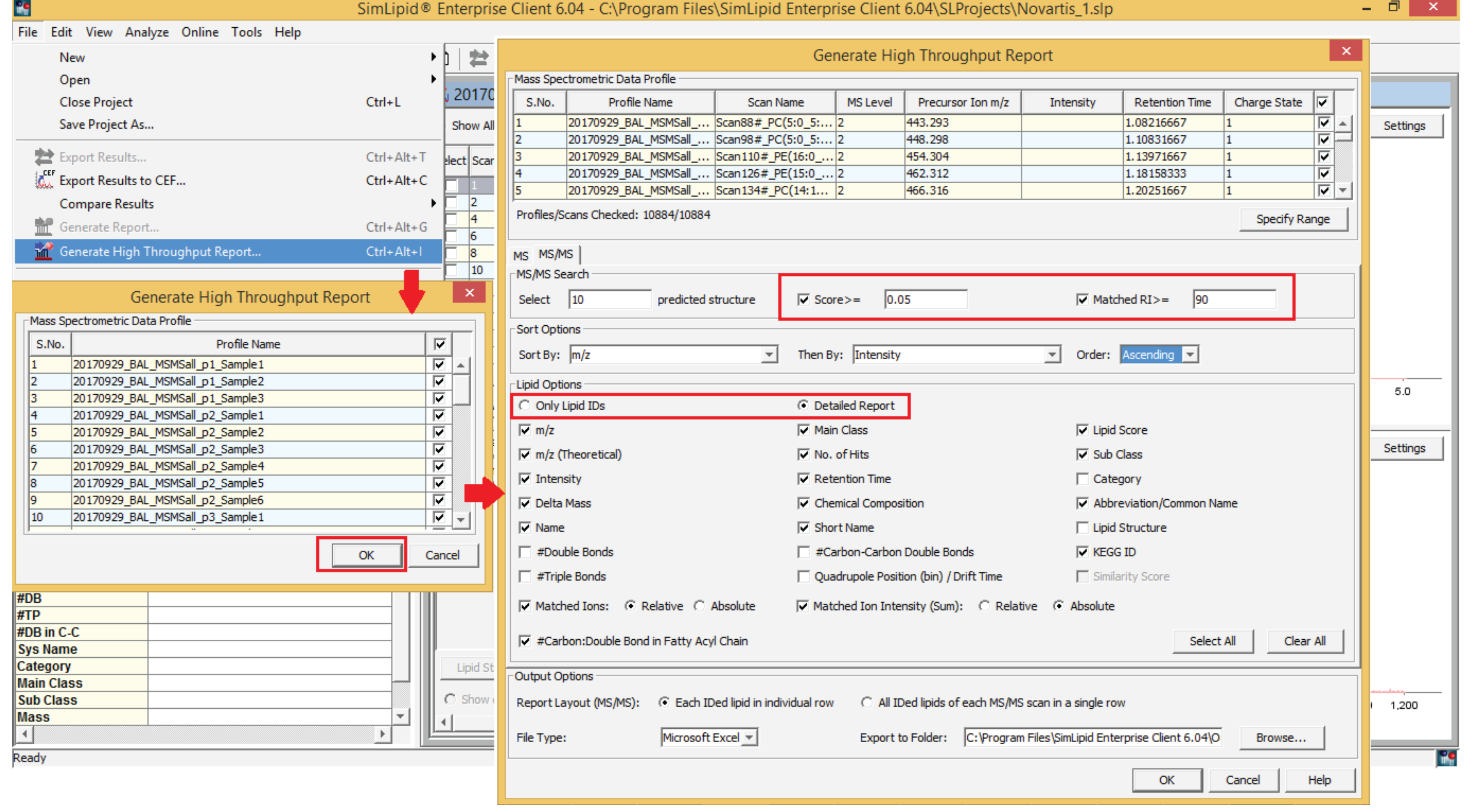

# INTRODUCTION

We present a comprehensive lipidomics workflow using automated large volume loop injection (FIA) coupled to a TripleTOF® 5600+ mass spectrometer (SCIEX, Concord, ON) with SimLipid software. The lipid species in the sample were identified using data from MSMS<sup>ALL</sup> experiment and subsequently quantified using data generated by TOF-MS experiments. SimLipid software has been re-developed to streamline the data analysis from this workflow.

There has been rapid advancement in the field of analytical technology, particularly mass spectrometry that fuels the lipidomics research [1]. One of such MS based techniques was the sequential precursor ion fragmentation, MSMS<sup>ALL</sup>, that delivers both qualitative and quantitative information for hundreds of lipid species in a short period of time without compromising data quality[2-3].

Data Analysis was done using SimLipid Software v. 6.04 (PREMIER Biosoft, USA) customized for MSMS<sup>ALL</sup> workflow, Microsoft (MS) Excel, and Genedata software [4]. Figure 1 shows the schematic representation of the lipidomics workflow using SCIEX's tripleTOF5600+ MS with SimLipid software, and Genedata software.

SimLipid software directly read raw data of the MSMS<sup>ALL</sup> and TOF-MS experiments from SCIEX's native format file ".wiff". The program can read data from hundreds of .wiff files in batch mode and process the data to generate peaklists.

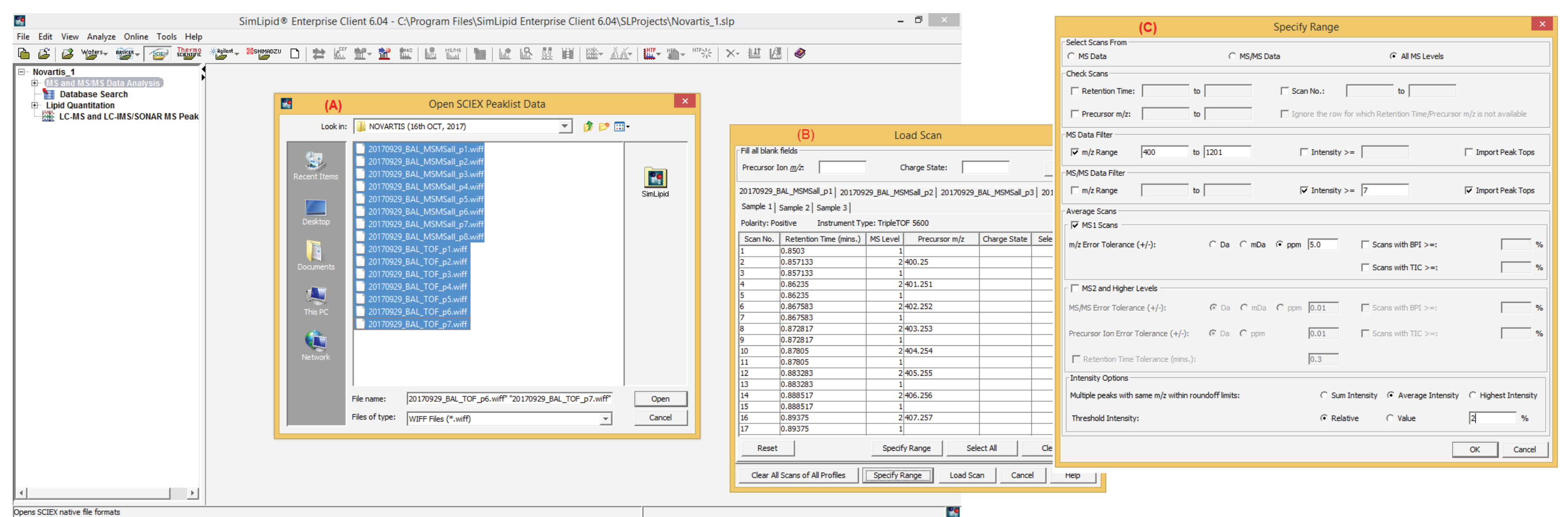

#### METHODS

Mouse bronchoalveolar lavage fluid samples from lipopolysaccharide treated and control mice were extracted using a modified Bligh-Dyer method. Extracts were dried and reconstituted in 10mM ammonium acetate in a methylene chloride/isopropanol/methanol (2:1:1, v/v/v). Samples were introduced into a TripleTOF 5600+ MS by automated flow injection at 17uL/min for 5.2 min. MSMS<sup>ALL</sup> acquisition was one cycle of 801 precursor fragmentation experiments stepping from 400 to 1200 Da with 1 Da selection window with positive electro-spray ionization. For quantification, 252 cycles of TOF-MS scan was performed from 200 to 1200 Da.

# DATA ANALYSIS

# 1. RAW DATA LOADING AND DATA PROCESSING

Using the Infusion MSMS<sup>ALL</sup> workflow combined with SimLipid software, we were able to identify potential secreted lung lipid biomarkers upon stimulation by lipopolysaccharide treatment. This workflow can be subsequently used to design further targeted experiments to validate potential biological hypotheses relevant to a disease model or a treatment intervention.

SimLipid software alleviates key shortcoming of MSMS<sup>ALL</sup> workflow: Rapid and accurate identification of lipid species for MS/MS spectra containing product ions from multiple precursors. However, users need to realize this is a fundamental feature of Infusion MSMS<sup>ALL</sup> data and further interrogate results based on the MS/MS score and sum of relative intensities of the characteristic ions of the identified lipid species assigned by the program as appropriate to their needs.

SimLipid software provides the following fey features that support MSMS<sup>ALL</sup> shotgun analysis:

#### 3. RESULTS FILTERS AND CREATE LIPID SUB-DATABASE

A custom database of these lipids was created in the SimLipid database by exporting the unique lipid IDs that satisfy the Score>=0.05 and Matched RI filter>=90% (Figure 6 and Figure 7).

#### 4. LIPID QUANTITATION

Figure 2: Typical SimLipid software GUIs showing the raw data loading steps: (A) Select the .wiff files, (B) Select the samples you want to read the data from, and (C) Specify filters and *data processing parameters.*

TOF-MS data of two biological groups, each consisting of 7 replicates, and each replicate containing 252 TOF-MS scans were imported into the program. For each replicate, data from all TOF-MS scans were averaged using 5 ppm tolerance. Averaged spectrum from each replicate was annotated by performing exact mass search within 5 ppm error on the custom database containing 454 unique lipid species identified using MSMS<sup>ALL</sup> data. Overlapping isotopic peaks were corrected using algorithm explained in [5]. Lipids annotated across the biological replicates were mapped based on their short names, e.g., PC(32:1) for PC(14:0/18:1(9Z)).

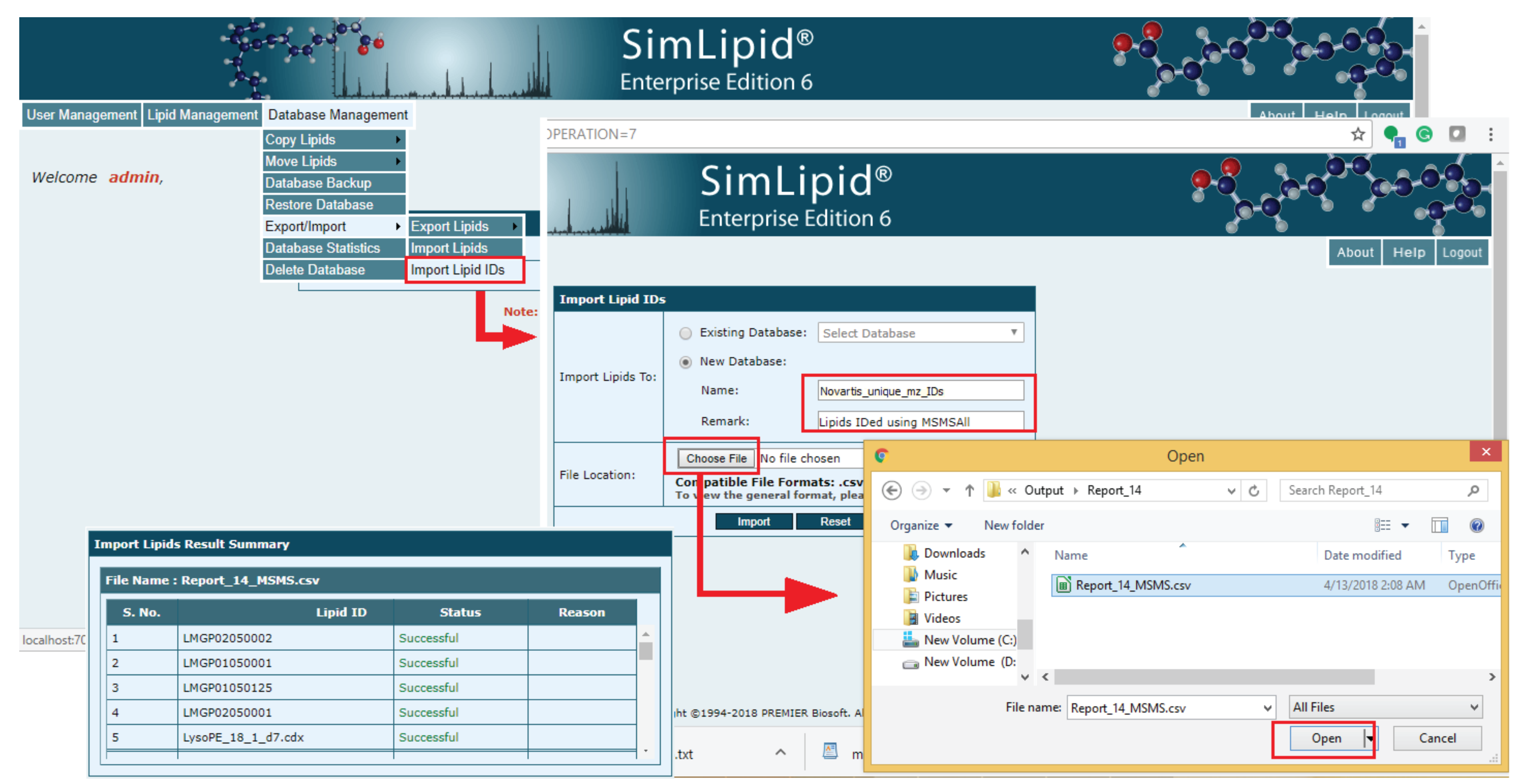

Figure 3: Typical SimLipid software GUI providing a single workbench solution to visualize raw data, peaklists, and results.<br>Figure 7: Typical SimLipid software GUIs that facilitates users to directly create a custom datab

### REFERENCES

- 
- 
- 1. Köfeler et al, (2012). Metabolites, 2, 19-38. 4. Lempiäinen et al, (2018). Scientific Reports, 8(1):3434.
- 2. Simons et al, (2012). Metabolites, 2(1), pp.195-213. 5. Liebisch et al, (2004). Biochim. Biophys. Acta. 1734:86–89.

3. Jung et al, (2011). Biochimica et Biophysica Acta (BBA)-Molecular and Cell Biology of Lipids, 1811(11), pp.925-934.

In this workflow, the Q1 quadrupole transmits a wide mass range, 1 amu in our case, containing multiple analytes through to the collision cell. The transmitted ions are fragmented and the resulting fragments are analyzed in the TOF-MS Analyzer at high resolution. This produces a complex MS/MS spectrum which is a composite of all the analytes within that Q1 m/z window.

# 5. STATISTICAL ANALYSIS

Results were exported into MS excel format file that can be imported into Genedata software [4] for further statistical analysis. Using this approach we were able to identify lipid biomarkers in mouse lung in response to lipopolysaccharides treatment.

## CONCLUSION

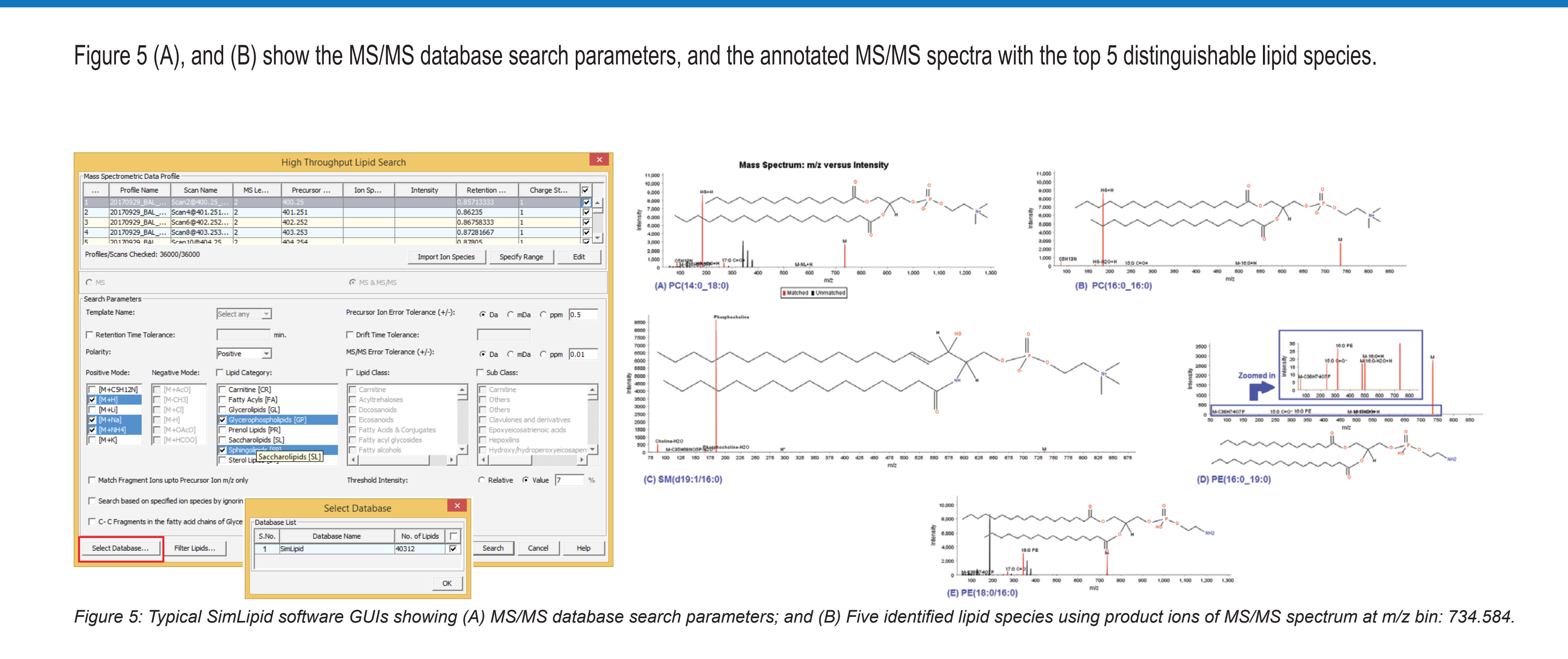

Figure 4: Schematic representation of SimLipid software interpreting a complex MS/MS spectrum containing product ions from multiple lipids from a MSMS<sup>ALL</sup> shotgun lipidomics *workflow with Q1 m/z window of 1 amu.*

- 1. Directly read raw data from hundreds of .wiff files in batch mode.
- 2. Collate data from multiple scans and perform peak picking for hundreds of WIFF files in batch mode.
- 3. Identify lipid species using shotgun-MS/MS spectra containing product ions from multiple analytes acquired using data independent acquisition method.
- 4. Create custom database of lipid species that were identified with high confidence using MSMS<sup>ALL</sup> data.
- 5. Model experimental design facilitating differential lipidomics analysis by annotating lipids from custom database and map them across biological replicates.
- 6. Export results into HTML, MS Excel, spreadsheet compatible format files facilitating easy downstream analysis using third party software tools.

*Figure 8: Using the TOF-MS data - Typical SimLipid software GUIs that facilitates users to model experimental design, map peaklists across biological replicates, perform exact mass search on custom database, and instruct the program to perform isotopic peak correction.* 

SimLipid software enables its users to visualize the raw data and results in six different but inter-related windows (Figure 3): (A) Project management panel; (B) Table View of the Data; (C) Chromatogram; (D) Spectrum; (E) Result; (F) Lipid Information. The inter-relationship between the windows are explained as follows. The project management panel displays all the raw data files and peaklists. Upon selecting a data file in (A), windows (B)-(F) are updated. Selection of a particular row of the table (A), or a time point in the Chromatogram, (B) will update the content of (D)-(F). Selection of a particular row of the table (E) will update the content of (F).

The program facilitates raw data, peaklists, and results to be visualized, reviewed, and re-processed using different parameters without having to re-load the data files, all in a single workbench.

# 2. LIPID IDENTIFICATION USING MSMS<sup>ALL</sup> DATA

The MSMSALL data was subjected into SimLipid search for automated identification of lipids using product ion data. The database search was performed for PC, SM, PE, PS, PG, and PI classes (±0.5 Da for precursors, ±0.01 Da for product ions) to identify probable lipids using MS/MS spectra from sequential precursor ion fragmentation (unit m/z bin). [M+H+] was designated to PC, PE, SM, PS, and PI; [M+NH4+] was designated to PG, and PI. A total of 452 unique lipids were identified: 186 PC, 109 PE, 47 PG, 43 PI, 40 PS, and 27 SM.

Figure 4 shows the schematic representation of SimLipid identifying multiple lipid species belonging to different sub-classes using product ions data from MS/MS spectrum at m/z bin 734.584. SimLipid identified 5 isobaric compounds (Table 1) with different 37 lipid species and 13 distinguishable structures from the MS/MS spectrum.

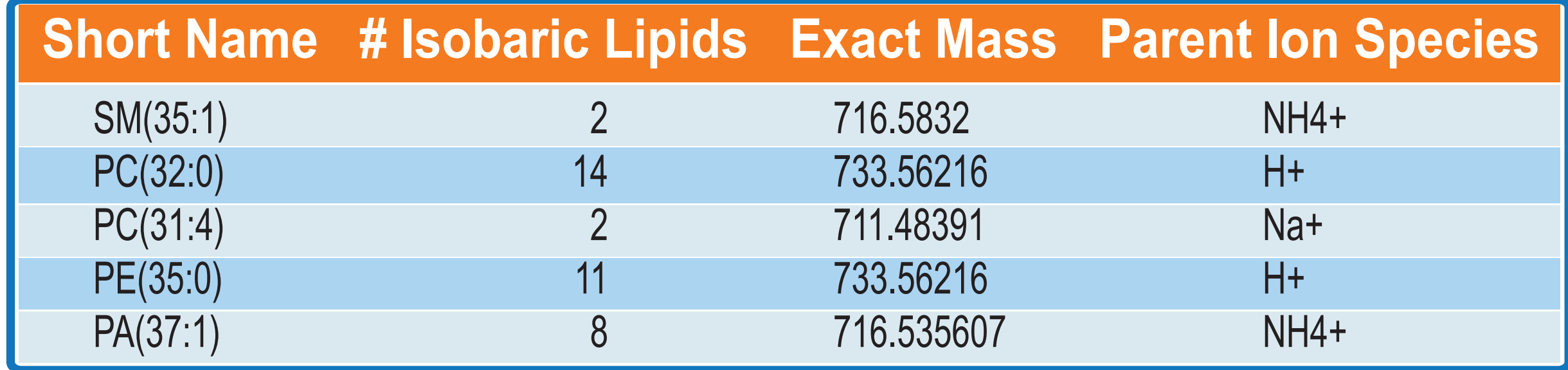

*Table 1: List of 5 isobaric lipids identified using product ions data from the MS/MS spectrum at m/z bin 734.584.*

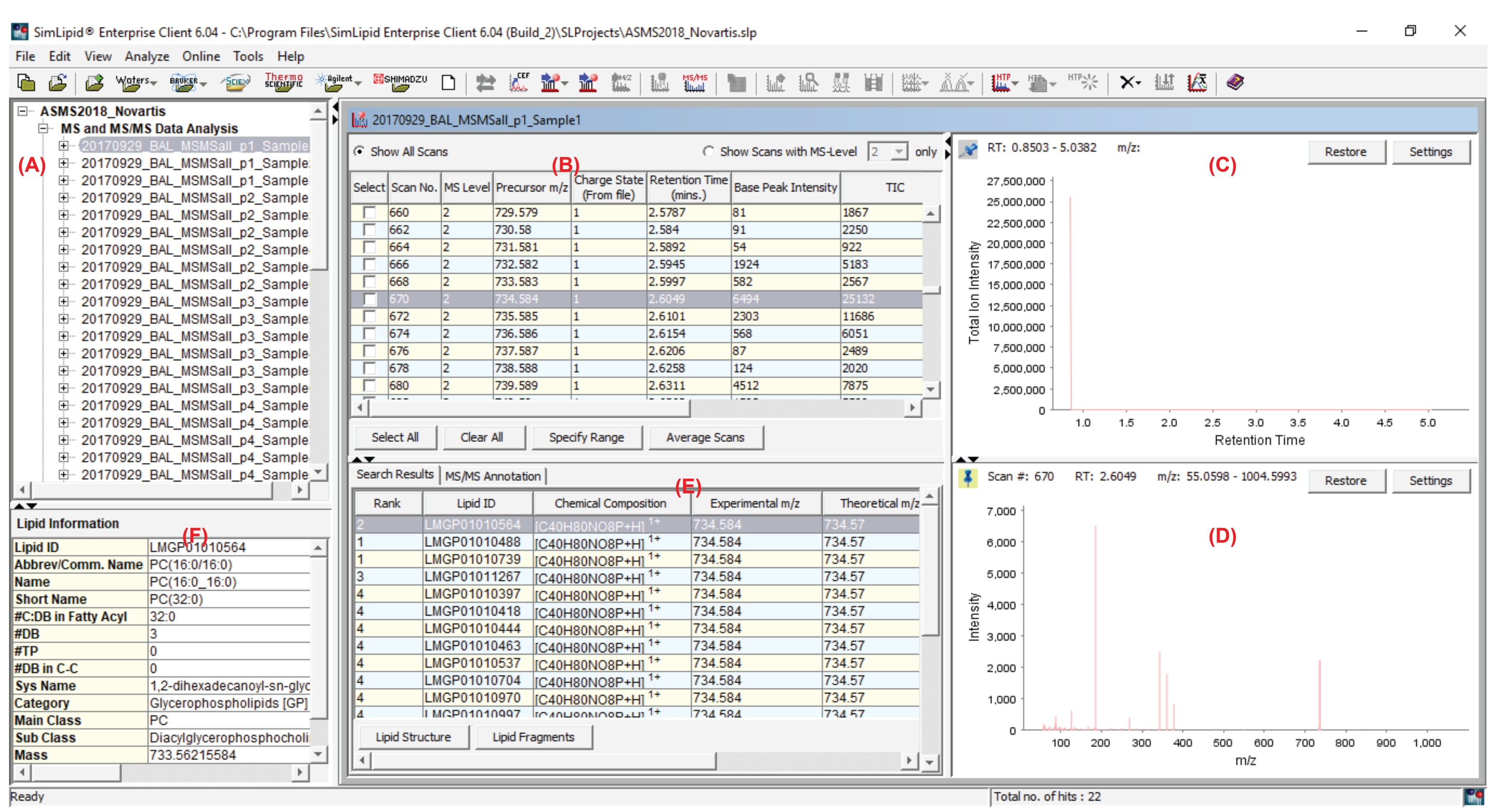

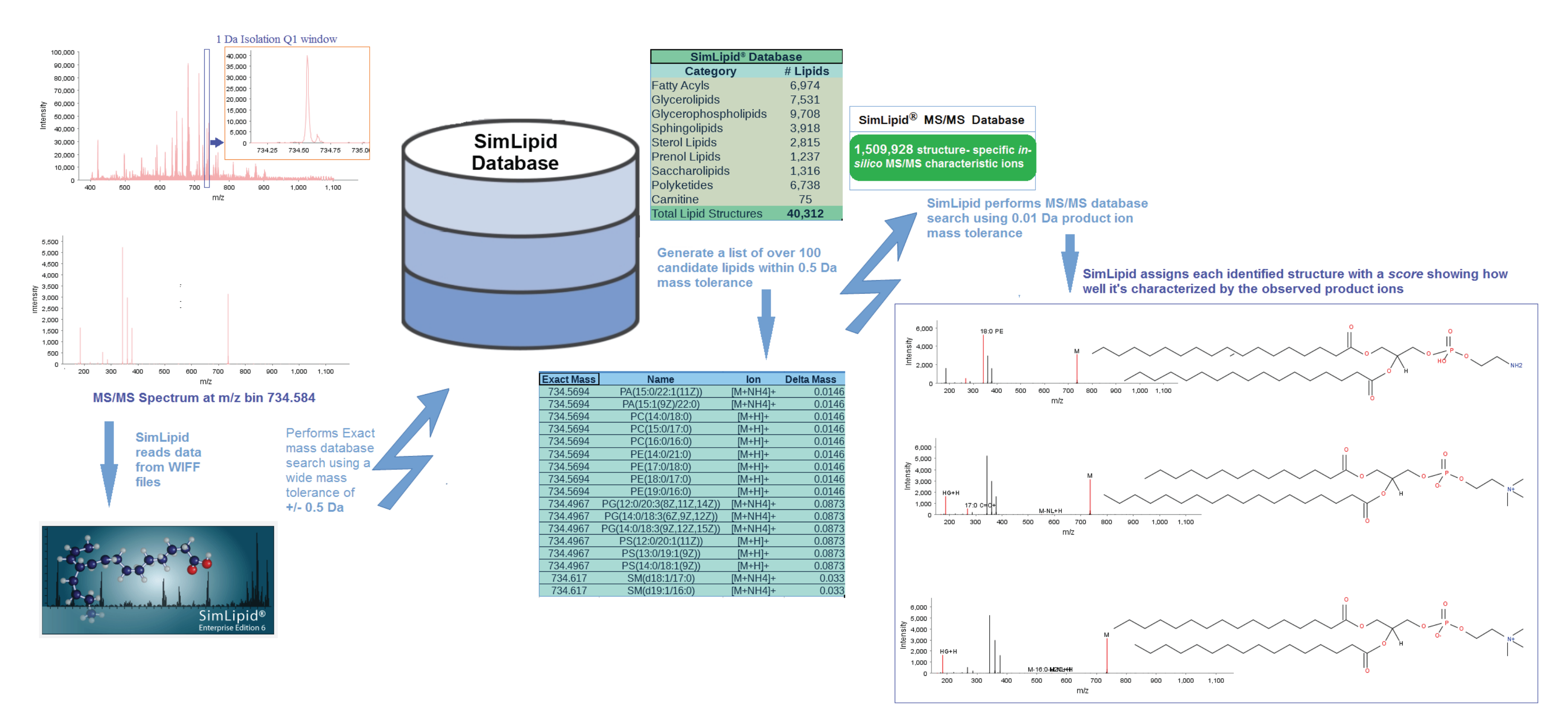

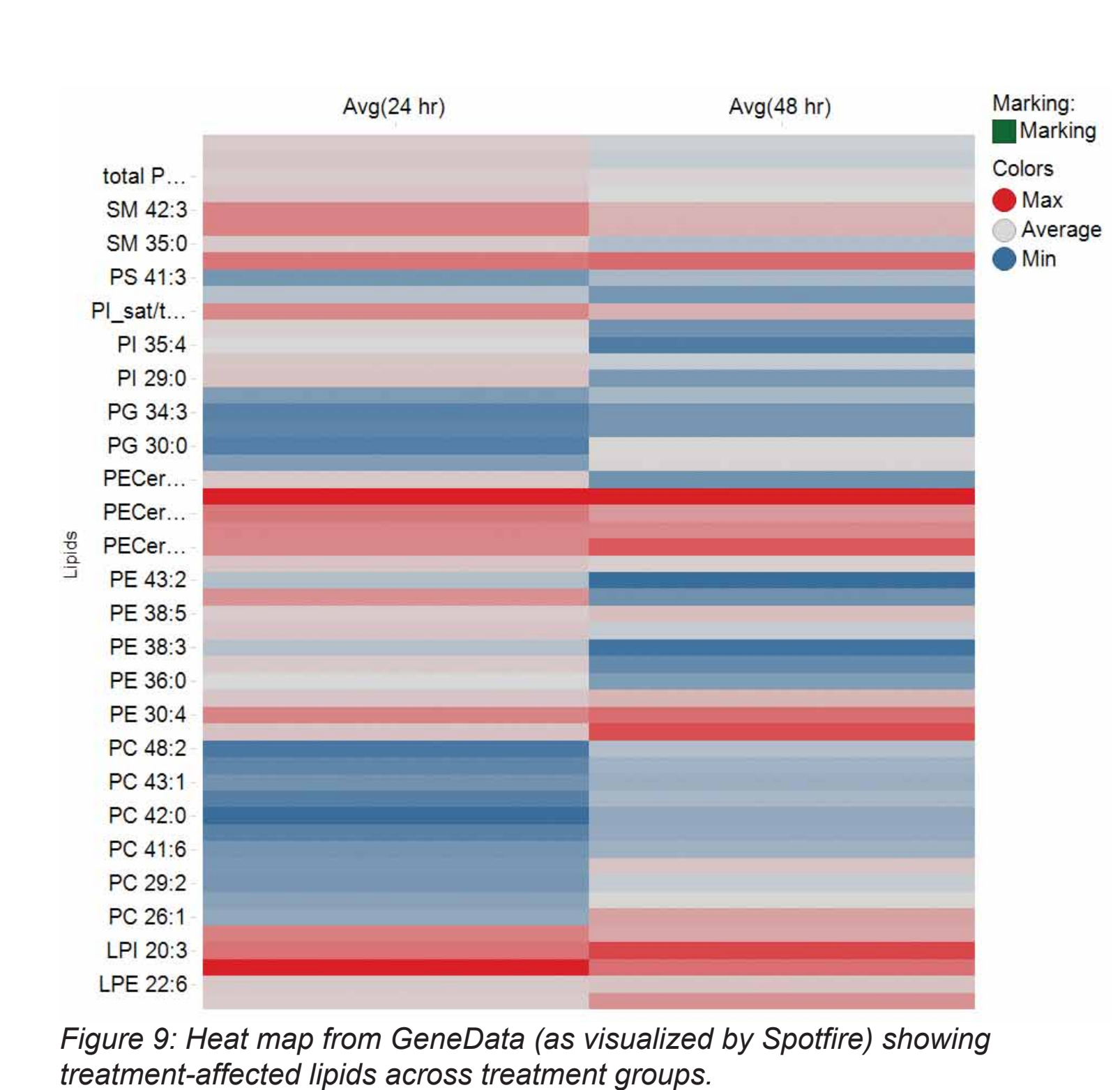

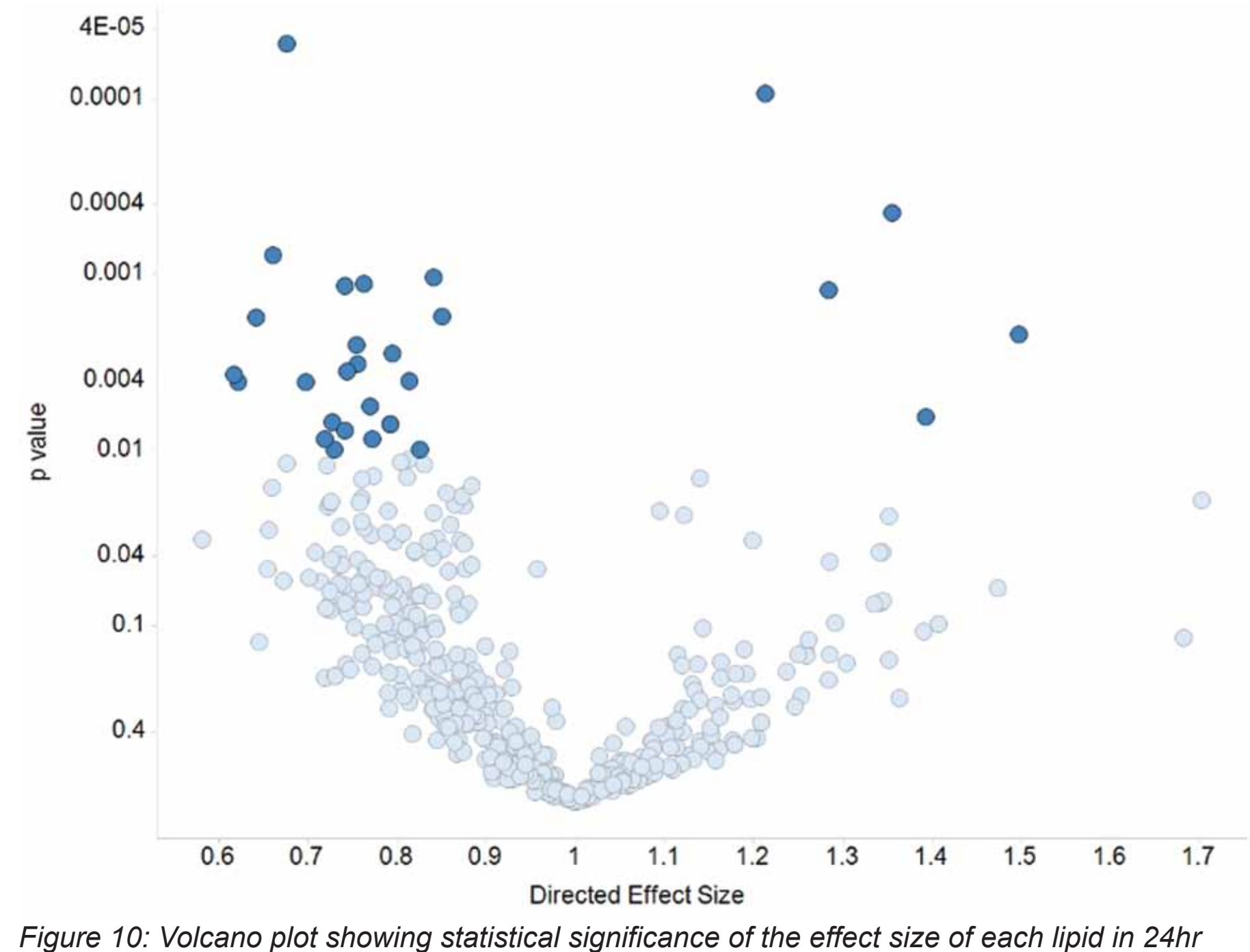

*treatment group vs control. Highlighted data are potential lipid biomarkers showing a significant change between the control and the 24hr treatment group at p<0.05.*

*Figure 1: Schematic representation of the MSMSALL shotgun lipidomics workflow with SimLipid software.*

*Figure 6: Typical SimLipid software GUIs that facilitates unique lipid IDs that satisfy the filter criteria based on Score, and Matched RI.*

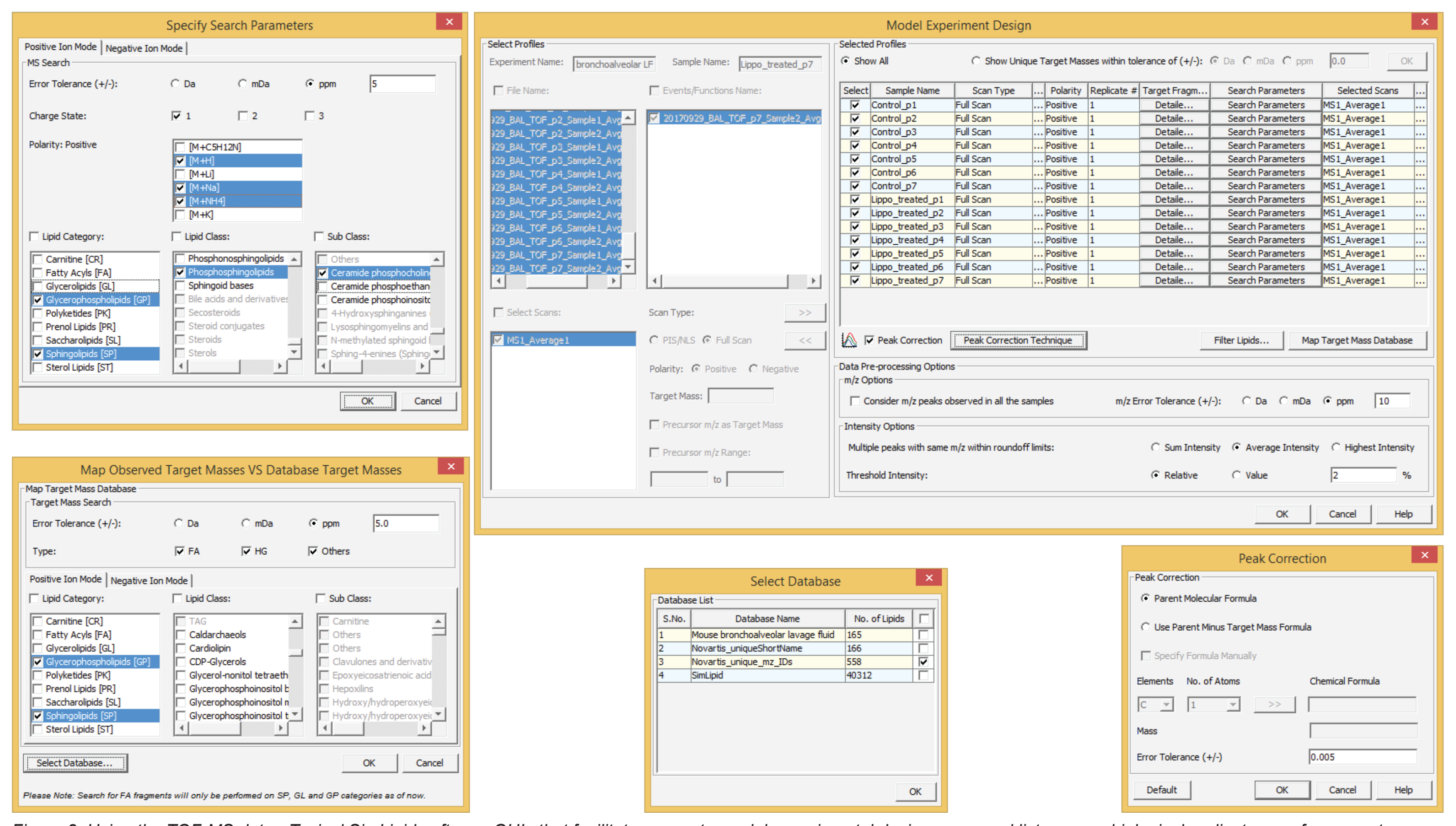

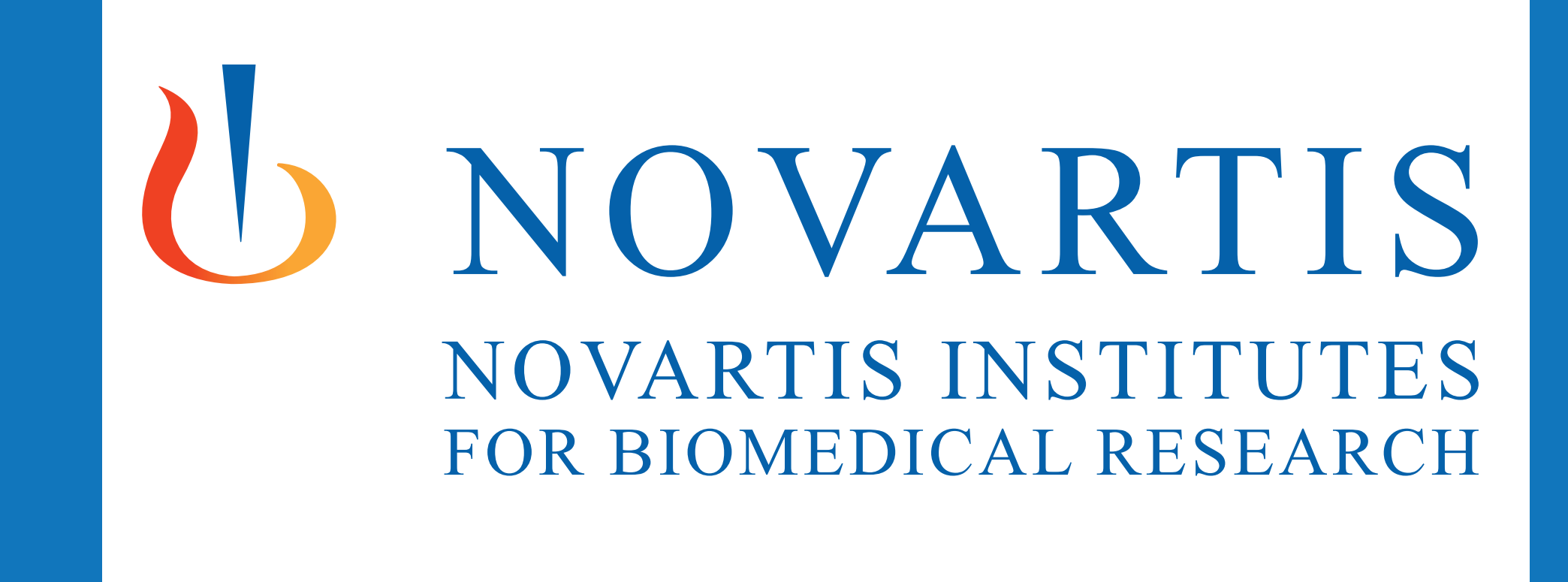